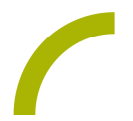

## **MetaTalkDE Lebensmittelunverträglichkeit**

**Lebensmittelallergien oder -unverträglichkeiten führen bei den Betroffenen zu Beschwerden nach dem Verzehr bestimmter Lebensmittel. Problematisch wird dies, wenn man vorhandene Allergien oder Unverträglichkeiten nicht mitteilen kann. Mit dem Seitenset für MetaTalkDE können nichtsprechende Menschen mitteilen, wenn sie bestimmte Lebensmittel nicht vertragen.**

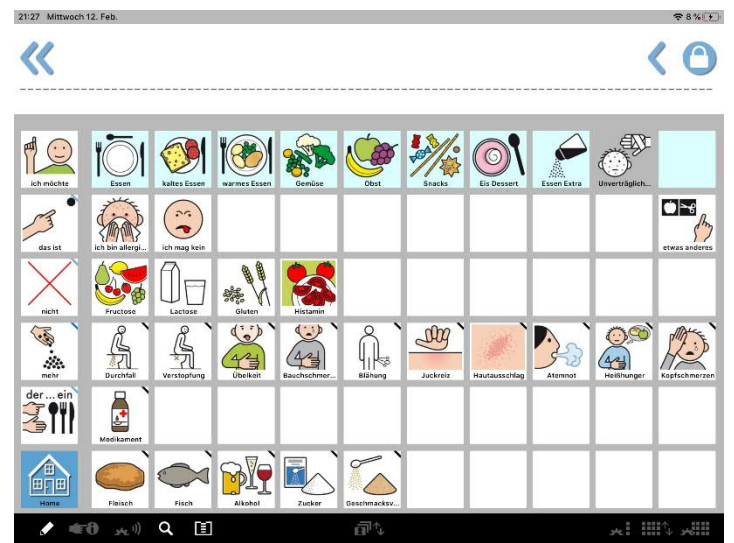

Wir stellen Ihnen zwei Oberflächen passend für das Raster 6x11 zur Verfügung.

Dabei können Sie entweder die Seite einzeln laden und selbst einbinden oder auf die bereits angepassten Bereiche "Essen" und "Trinken" zugreifen.

**So geht's:** Seitenimport aus dem Browser– direkt am Easytalkpad (oder anderen iPad-basierten Kommunikationshilfen)

Hinweis: Das Gerät muss WLAN-Zugang haben und der geführte Zugriff beendet sein. (vgl. hierzu Spickzettel Rehatalkpad und Letterpad).

- Rufen Sie im Safari-Browser die gewünschte Seite auf. Für die Februaridee: *www.rehavista.de* und klicken Sie auf den Bereich "Schatzkiste → rehavistametatalk-lebensmittelunvertraeglichkeit.
- Klicken Sie zum Download der gewünschten Oberfläche auf den entsprechenden Link (für die einzelne Seite: rehavista-metatalk-lebensmittelunvertraeglichkeit, für die Bereiche "*Essen*" und "*Trinken*" die beiden MetaTalk Dateien 1+2) und bestätigen Sie mit *"laden".*
- · Wählen Sie oben rechts den Download Bereich. Klicken Sie die ZIP Datei an, entzippen diese.
- · Wählen Sie nun "*in MetaTalkDE öffnen*".

Weiter auf Seite 2

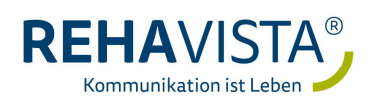

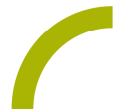

- · Wechseln Sie in den Seitenmanager (ggf. geschieht dies automatisch) und der Button *"Seiten-Import*" zeigt die Anzahl der importierten Seiten über eine kleine rote Hinweiszahl an.
- · Klicken Sie auf den Button *"Seiten-Import"* und wählen Sie die angezeigte Seite (oder für die Themenbereiche Seiten) an und bestätigen Sie den Seitennamen mit "OK"- sie wird importiert und erscheint nun im Seitenverzeichnis.
- Wiederholen Sie diesen Vorgang ggf. bis alle Seiten des Imports im Vokabular vorhanden sind.
- Verlassen Sie den Seitenmanager und verknüpfen Sie die neu importierte Seite mit einem Feld in Ihrem Vokabular, so dass der Nutzer auf die neue Seite zugreifen kann. Haben Sie die Themen heruntergeladen, verknüpfen Sie das Feld *"Essen"* sowie das Feld "*Trinken*" auf der Seite erneut

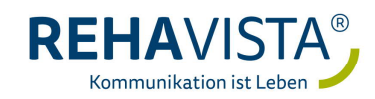